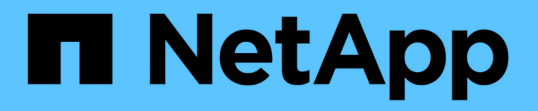

## フル・バックアップおよびパーシャル・バック アップとは SnapManager for SAP

NetApp April 19, 2024

This PDF was generated from https://docs.netapp.com/ja-jp/snapmanager-sap/windows/concept-backuptypes-and-the-number-of-snapshot-copies.html on April 19, 2024. Always check docs.netapp.com for the latest.

# 目次

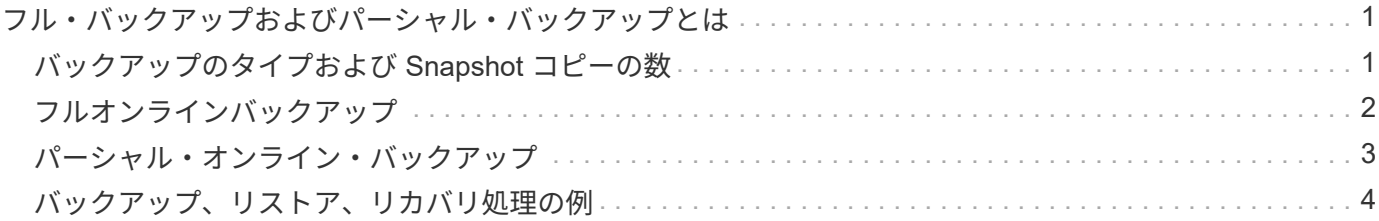

# <span id="page-2-0"></span>フル・バックアップおよびパーシャル・バックアッ プとは

データベース全体をバックアップすることも、データベースの一部だけをバックアップ することもできます。データベースの一部をバックアップするように選択した場合は、 表領域またはデータ・ファイルのグループをバックアップするように選択できます。表 領域とデータ・ファイルの両方について、個別のバックアップを作成することもできま す。

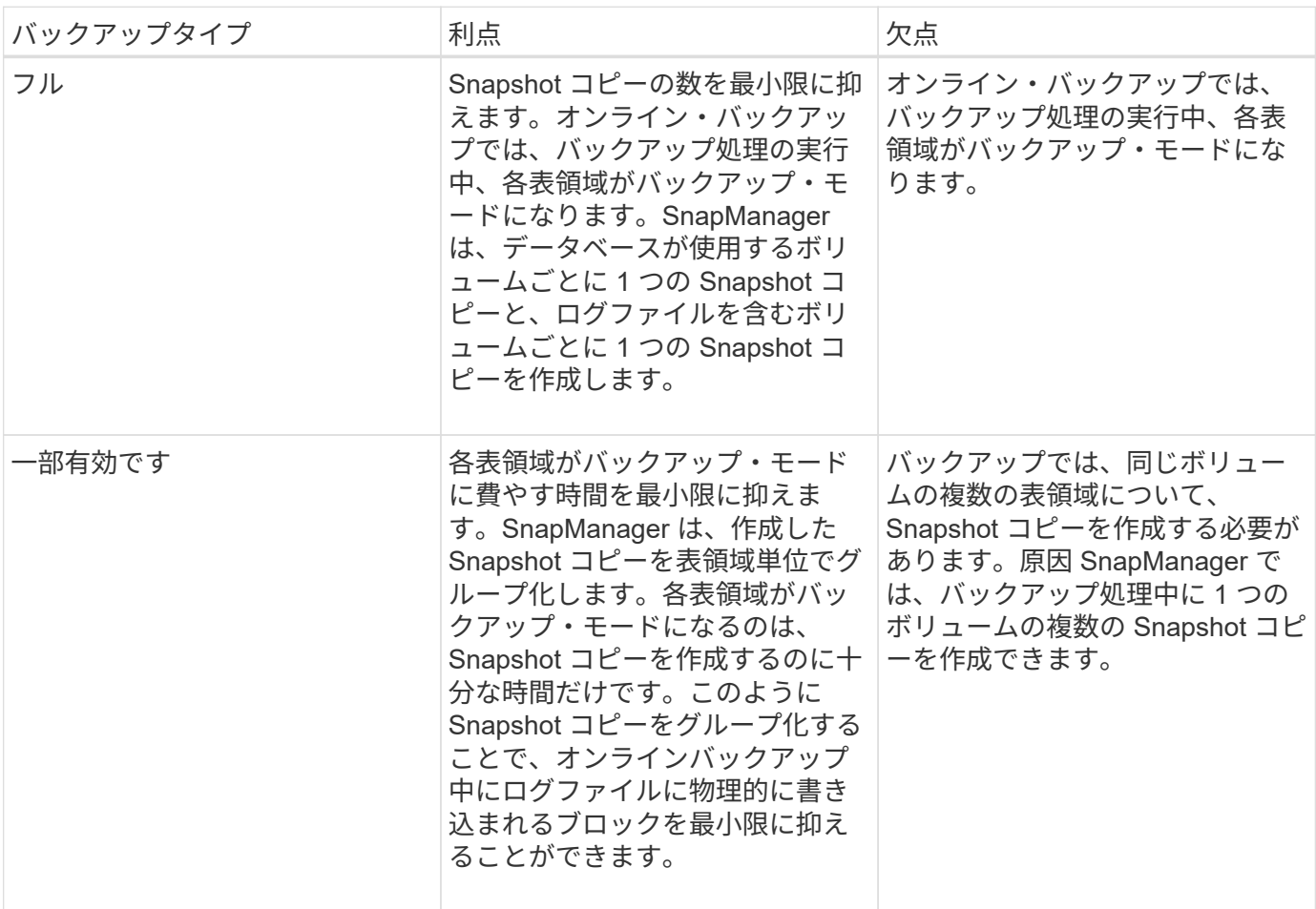

次の表に、各タイプのバックアップのメリットと結果を示します。

 $\binom{1}{1}$ 

パーシャル・バックアップを実行できますが、データベース全体のフル・バックアップを常に 実行する必要があります。

### <span id="page-2-1"></span>バックアップのタイプおよび **Snapshot** コピーの数

バックアップのタイプ(フルまたはパーシャル)によって、 SnapManager で作成され る Snapshot コピーの数が異なります。フル・バックアップで SnapManager は、 SnapManager は各ボリュームの Snapshot コピーを作成し、パーシャル・バックアップ では各表領域ファイルの Snapshot コピーを作成します。

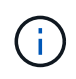

Data ONTAP では、 Snapshot コピーの最大数がボリュームあたり 255 に制限されています。 この最大値に到達するのは、各バックアップが多数の Snapshot コピーで構成されている多数 のバックアップを保持するように SnapManager を設定した場合だけです。

ボリュームあたりの Snapshot コピー数が上限に達しないようにしながら、バックアッププールを適切に利用 できるようにするには、不要になったバックアップを削除する必要があります。SnapManager の保持ポリシ ーを設定して、特定のバックアップ頻度のしきい値に達したときに正常に作成されたバックアップを削除する ことができます。たとえば、 SnapManager で日次バックアップが 4 つ作成されると、前日に作成された日次 バックアップが SnapManager によって削除されます。

以下の表に、 SnapManager でバックアップタイプに基づいて Snapshot コピーを作成する方法を示します。 この表の例では'データベースZに2つのボリュームが含まれ'各ボリュームに2つのテーブルスペース(TS1 とTS2)が含まれ'各テーブルスペースに2つのデータベース・ファイ ル(TS1.data1'TS1.data2'TS2.data1'TS2.data'TS2.data2)が含まれていると想定しています

以下の表に、 2 種類のバックアップで作成される Snapshot コピー数がどう異なるかを示します。

SnapManager は表領域単位ではなくボリューム単位で Snapshot コピーを作成するため、作成が必要な Snapshot コピー数は、通常少なくなります。

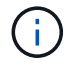

どちらのバックアップでも、ログファイルの Snapshot コピーが作成されます。

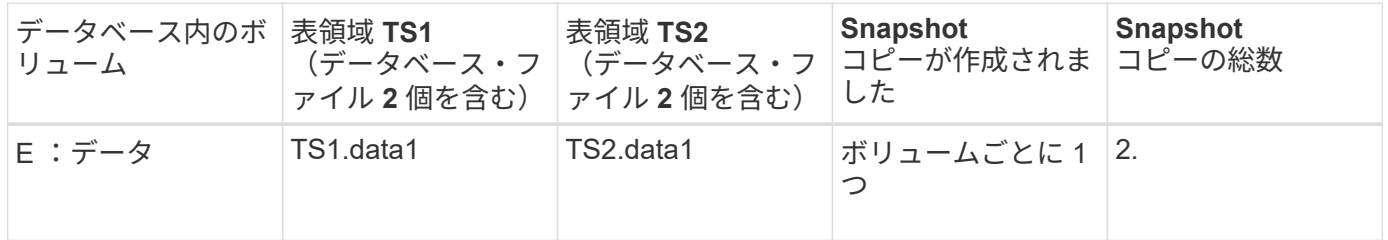

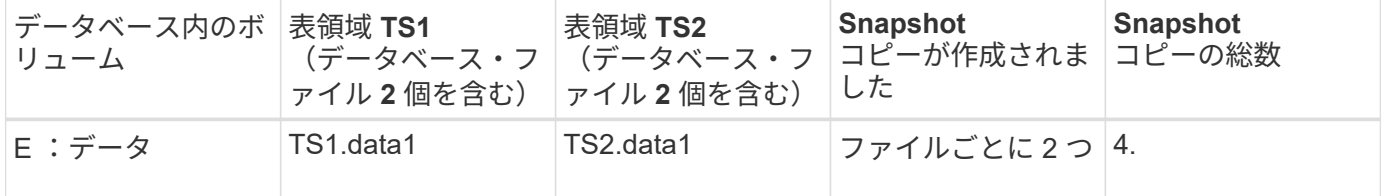

### <span id="page-3-0"></span>フルオンラインバックアップ

フルオンラインバックアップでは、 SnapManager がデータベース全体をバックアップ し、(表領域レベルではなく)ボリュームレベルで Snapshot コピーを作成します。

SnapManager は、バックアップごとに 2 つの Snapshot コピーを作成します。データベースに必要なすべて のファイルが 1 つのボリュームに格納されている場合は、そのボリューム内に両方の Snapshot コピーが表示 されます。

フルバックアップを指定すると、 SnapManager は次の処理を実行します。

手順

1. データベース全体をオンライン・バックアップ・モードにします

2. データベース・ファイルを含むすべてのボリュームの Snapshot コピーを作成します

3. データベースのオンライン・バックアップ・モードを終了します

4. ログ・スイッチを強制的に実行し、ログ・ファイルをアーカイブします

これにより、 REDO 情報もディスクにフラッシュされます。

5. バックアップ制御ファイルを生成します

6. ログファイルとバックアップ制御ファイルの Snapshot コピーが作成されます

フル・バックアップを実行する場合、 SnapManager はデータベース全体をオンライン・バックアップ・モー ドにします。個々の表領域(例:E:\data\system.data1)は、指定された特定の表領域またはデータ・ファイ ルよりも長いオンライン・バックアップ・モードになっています。

データベースをバックアップモードにすると、 Oracle はブロック全体をログに書き込み、バックアップ間の 差分だけを書き込むわけではありません。オンラインバックアップモードではデータベースの処理が増えるた め、フルバックアップを選択するとホストの負荷が増大します。

フルバックアップを実行するとホストの負荷が増大しますが、フルバックアップで必要な Snapshot コピー数 は少なくなり、必要なストレージ容量も少なくなります。

#### <span id="page-4-0"></span>パーシャル・オンライン・バックアップ

フル・バックアップの代わりに、データベースの表領域のパーシャル・バックアップを 実行するように選択できます。SnapManager がフルバックアップ用にボリュームの Snapshot コピーを作成する間、 SnapManager は、指定された各表領域の Snapshot コ ピーを \_PARTIALL\_backups に対して作成します。

Oracle でバックアップモードにできる最小単位は表領域レベルであるため、表領域にデータ・ファイルを指 定していても、 SnapManager では表領域レベルのバックアップを処理します。

パーシャル・バックアップを使用すると、各表領域がバックアップ・モードになるため、フル・バックアップ に比べて短時間で済みます。オンラインバックアップでは、データベースを常にユーザが使用できますが、デ ータベースはより多くの処理を実行する必要があり、ホストはより多くの物理 I/O を実行する必要があります また、ボリューム全体ではなく、指定された各表領域の Snapshot コピー、または指定されたデータファイル を含む各表領域の Snapshot コピーが作成されるため、 SnapManager で作成される Snapshot コピー数が増 加します。

SnapManager は、特定の表領域またはデータ・ファイルの Snapshot コピーを作成します。パーシャル・バ ックアップのアルゴリズムはループ方式で、 SnapManager では、指定されたすべての表領域またはデータ・ ファイルの Snapshot コピーが完了するまで、同じ処理が繰り返されます。

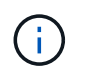

パーシャル・バックアップを実行できますが、データベース全体のフル・バックアップを常に 実行することを推奨します。

パーシャル・バックアップを実行すると、 SnapManager は次の処理を実行します。

手順

1. データ・ファイルを含む表領域をバックアップ・モードにします。

2. 表領域が使用しているすべてのボリュームについて、 1 つの Snapshot コピーを作成する

3. 表領域のバックアップ・モードを終了する

4. すべての表領域またはファイルで Snapshot コピーの作成が完了するまで、この処理が繰り返される

- 5. ログ・スイッチを強制的に実行し、ログ・ファイルをアーカイブします。
- 6. バックアップ制御ファイルを生成します。

7. ログファイルとバックアップ制御ファイルの Snapshot コピーを作成します。

#### <span id="page-5-0"></span>バックアップ、リストア、リカバリ処理の例

ここでは、データ保護の目標を達成するために使用できるバックアップ、リストア、お よびリカバリのシナリオに関する情報を記載します。

次の図に、表領域の内容を示します。

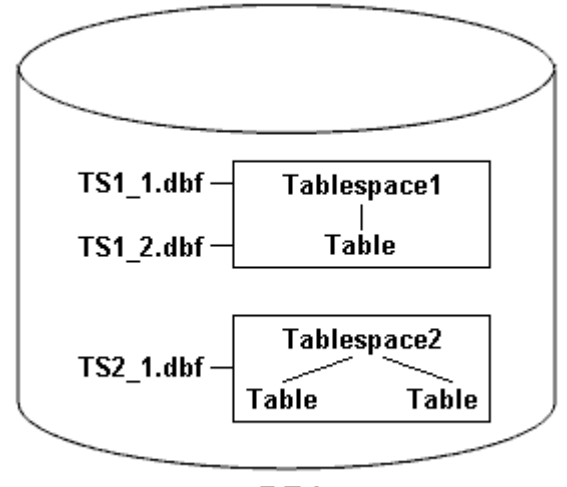

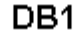

この図では、 Tablespace1 に 1 つのテーブルと、関連する 2 つのデータベース・ファイルがありま す。Tablespace2 には 2 つのテーブルと、関連する 1 つのデータベース・ファイルがあります。

次の表に、フルバックアップ、パーシャルバックアップ、リストア、リカバリのシナリオを示します。

フルバックアップ、リストア、およびリカバリ処理の例

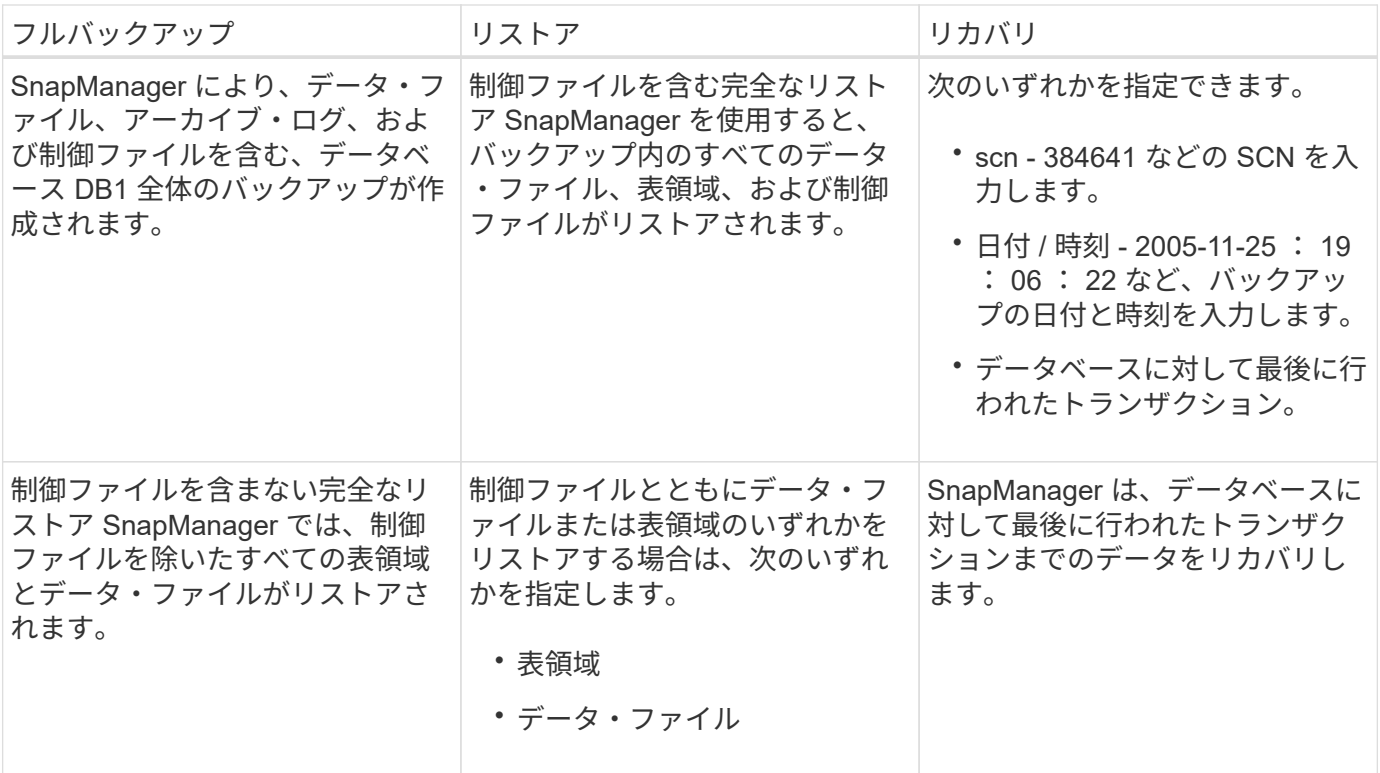

#### パーシャル・バックアップ、リストア、およびリカバリ操作の例

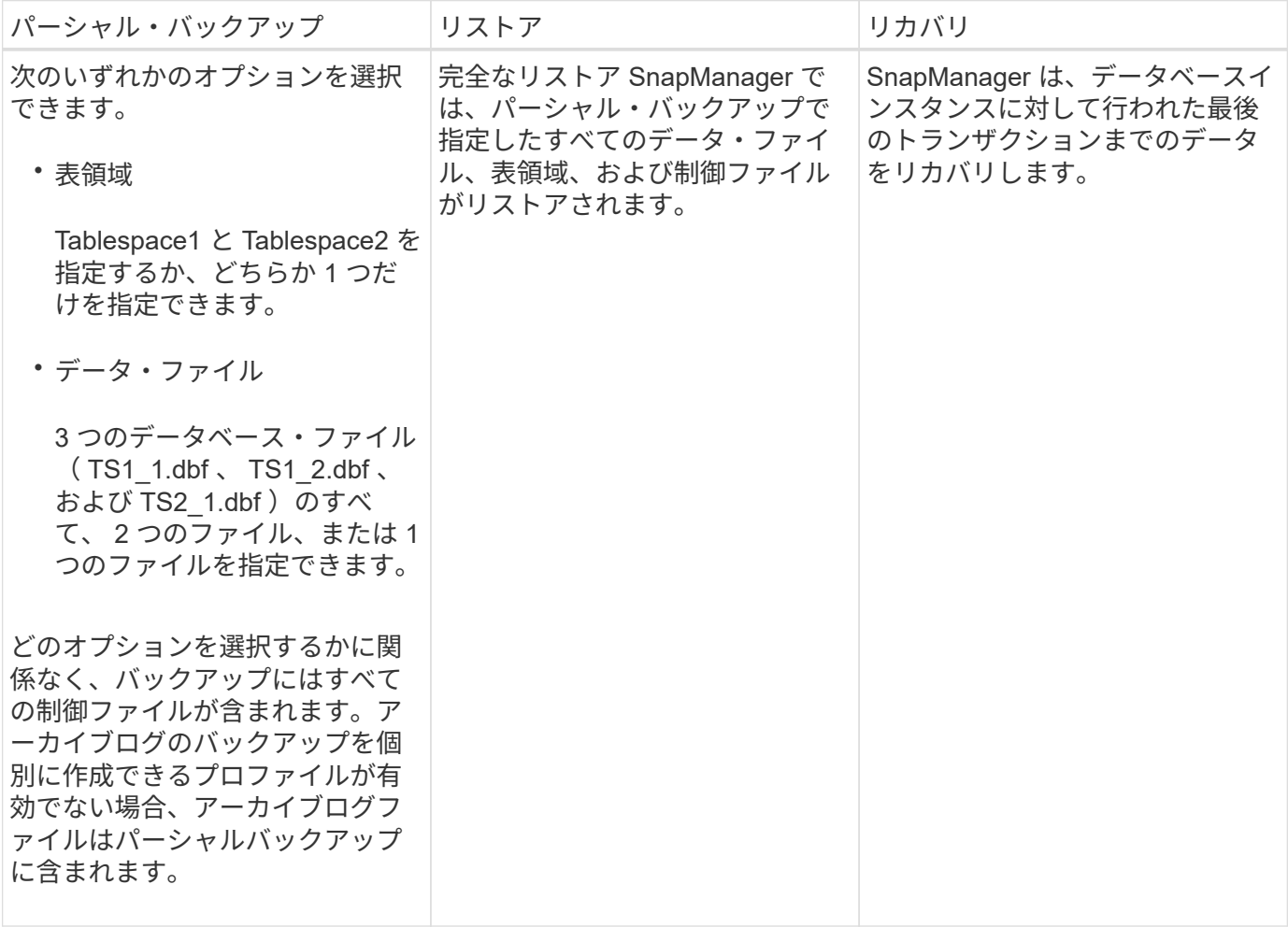

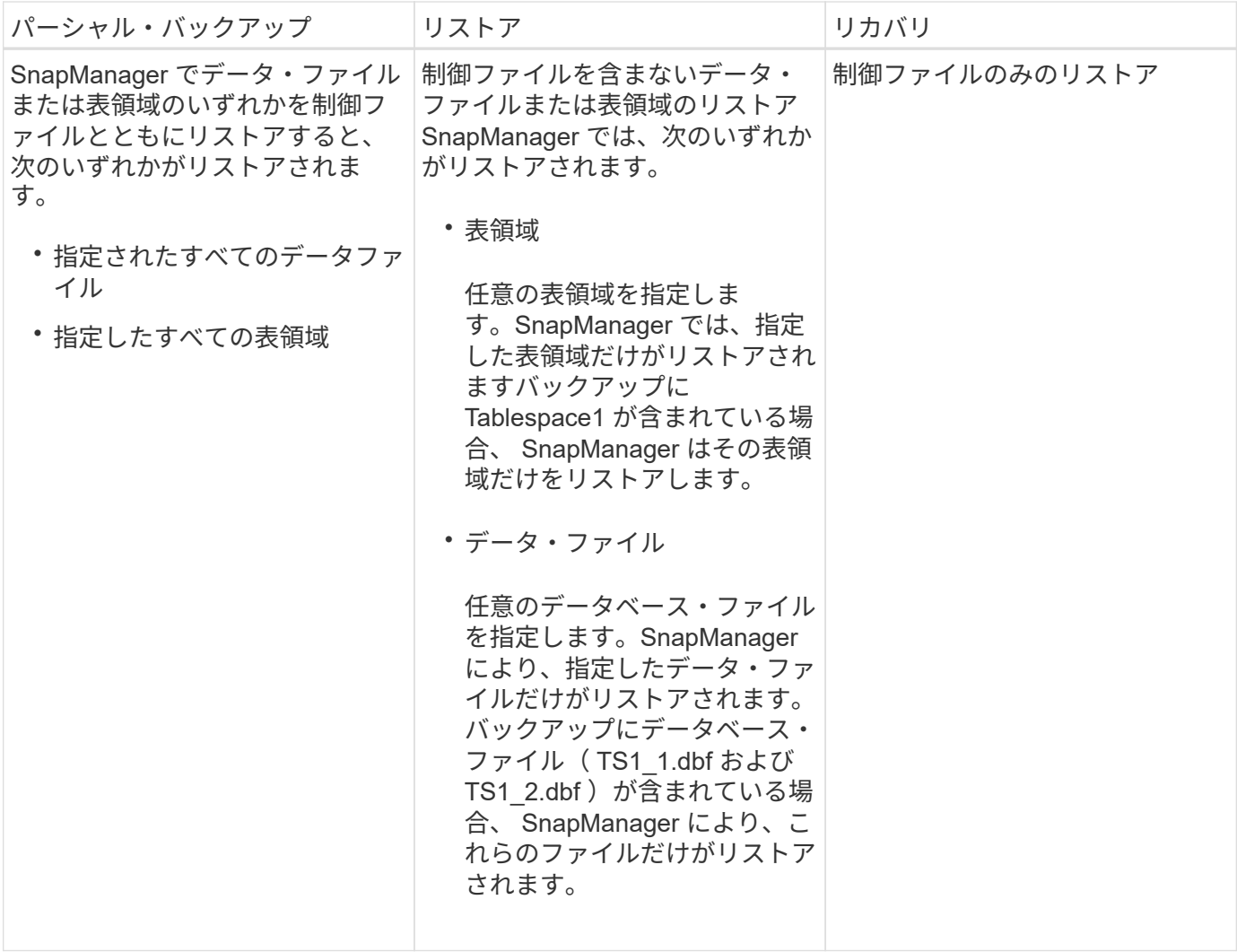

Copyright © 2024 NetApp, Inc. All Rights Reserved. Printed in the U.S.このドキュメントは著作権によって保 護されています。著作権所有者の書面による事前承諾がある場合を除き、画像媒体、電子媒体、および写真複 写、記録媒体、テープ媒体、電子検索システムへの組み込みを含む機械媒体など、いかなる形式および方法に よる複製も禁止します。

ネットアップの著作物から派生したソフトウェアは、次に示す使用許諾条項および免責条項の対象となりま す。

このソフトウェアは、ネットアップによって「現状のまま」提供されています。ネットアップは明示的な保 証、または商品性および特定目的に対する適合性の暗示的保証を含み、かつこれに限定されないいかなる暗示 的な保証も行いません。ネットアップは、代替品または代替サービスの調達、使用不能、データ損失、利益損 失、業務中断を含み、かつこれに限定されない、このソフトウェアの使用により生じたすべての直接的損害、 間接的損害、偶発的損害、特別損害、懲罰的損害、必然的損害の発生に対して、損失の発生の可能性が通知さ れていたとしても、その発生理由、根拠とする責任論、契約の有無、厳格責任、不法行為(過失またはそうで ない場合を含む)にかかわらず、一切の責任を負いません。

ネットアップは、ここに記載されているすべての製品に対する変更を随時、予告なく行う権利を保有します。 ネットアップによる明示的な書面による合意がある場合を除き、ここに記載されている製品の使用により生じ る責任および義務に対して、ネットアップは責任を負いません。この製品の使用または購入は、ネットアップ の特許権、商標権、または他の知的所有権に基づくライセンスの供与とはみなされません。

このマニュアルに記載されている製品は、1つ以上の米国特許、その他の国の特許、および出願中の特許によ って保護されている場合があります。

権利の制限について:政府による使用、複製、開示は、DFARS 252.227-7013(2014年2月)およびFAR 5252.227-19(2007年12月)のRights in Technical Data -Noncommercial Items(技術データ - 非商用品目に関 する諸権利)条項の(b)(3)項、に規定された制限が適用されます。

本書に含まれるデータは商用製品および / または商用サービス(FAR 2.101の定義に基づく)に関係し、デー タの所有権はNetApp, Inc.にあります。本契約に基づき提供されるすべてのネットアップの技術データおよび コンピュータ ソフトウェアは、商用目的であり、私費のみで開発されたものです。米国政府は本データに対 し、非独占的かつ移転およびサブライセンス不可で、全世界を対象とする取り消し不能の制限付き使用権を有 し、本データの提供の根拠となった米国政府契約に関連し、当該契約の裏付けとする場合にのみ本データを使 用できます。前述の場合を除き、NetApp, Inc.の書面による許可を事前に得ることなく、本データを使用、開 示、転載、改変するほか、上演または展示することはできません。国防総省にかかる米国政府のデータ使用権 については、DFARS 252.227-7015(b)項(2014年2月)で定められた権利のみが認められます。

#### 商標に関する情報

NetApp、NetAppのロゴ、<http://www.netapp.com/TM>に記載されているマークは、NetApp, Inc.の商標です。そ の他の会社名と製品名は、それを所有する各社の商標である場合があります。